# ACCESSIBILITY IN SIBELIUS

**Sam Butler Director of Product Management Sibelius and Pro Tools SDKs sam.butler@avid.com @avid\_sam**

**Avid Audio**

**November 2023**

### SIBELIUS TODAY

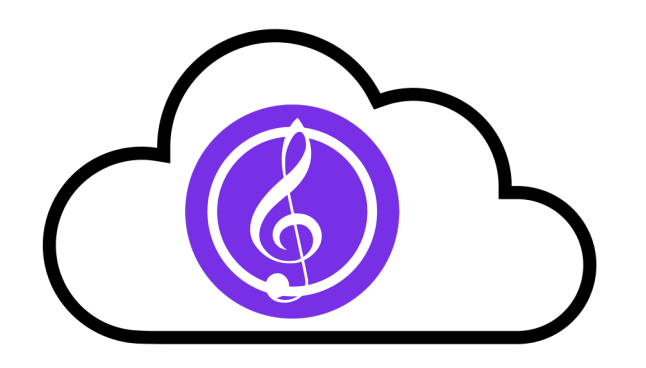

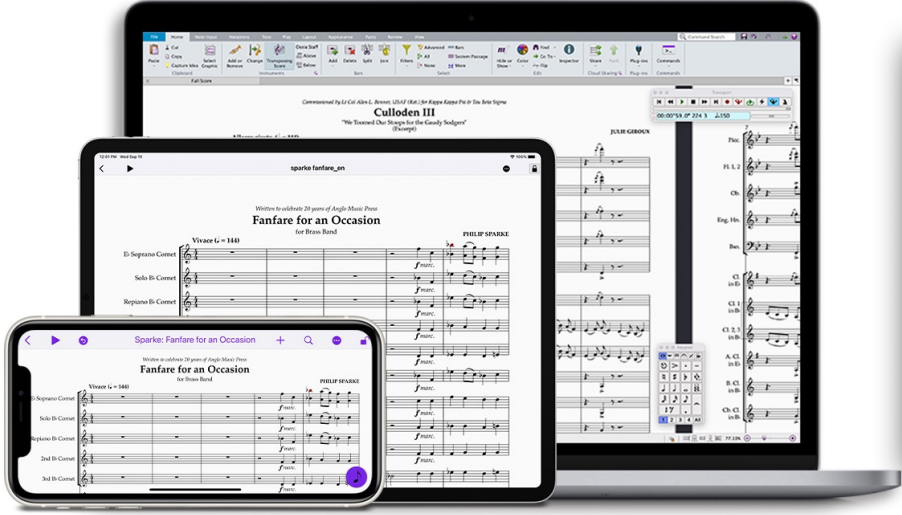

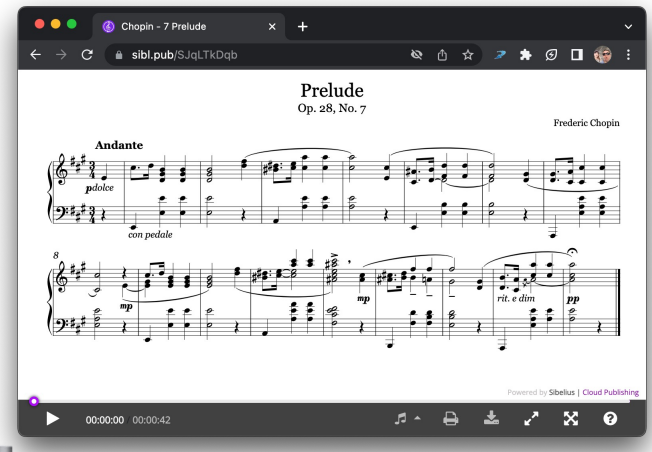

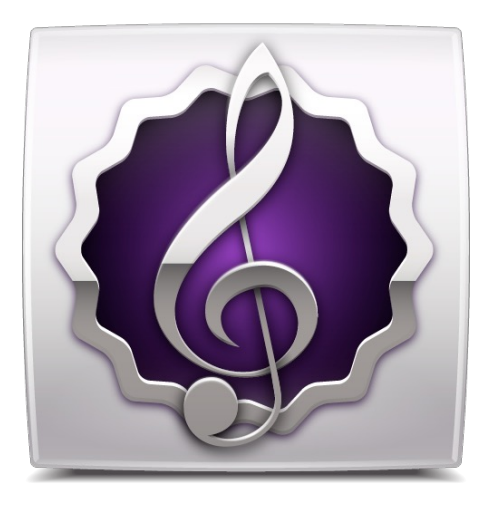

#### Desktop and mobile **Sibelius Cloud Sharing** (and Publishing)

#### License Server

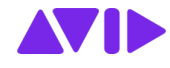

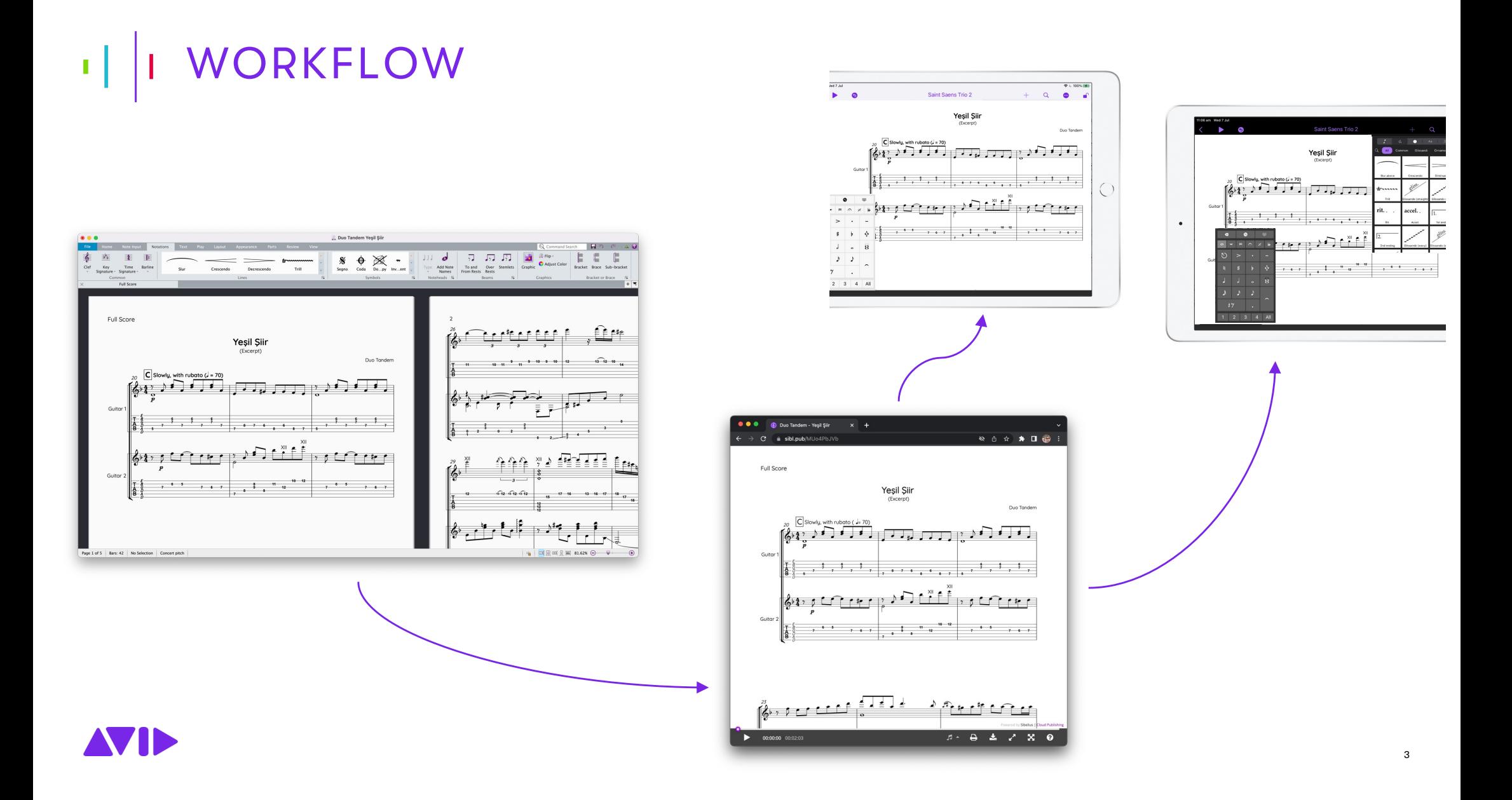

#### **COMPATIBILITY** тŢ.

#### **Official macOS Sonoma coming in 2023.11 and full Windows 11 support**

— Run Sibelius on the latest computer hardware

Support for iOS/iPadOS 17

Rosetta 2 supported; Native silicon coming Q2 2024

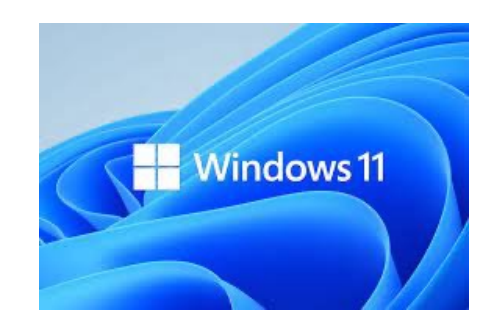

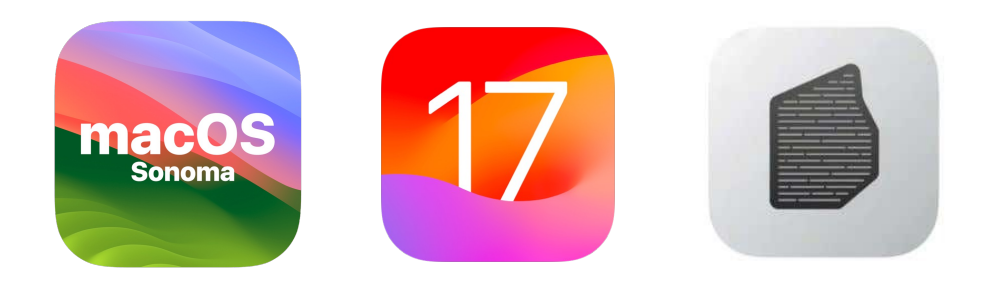

4

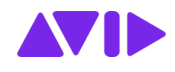

## 1 | SCREEN READER COMPATIBILITY

**Built-in support for**

macOS VoiceOver

Windows Narrator

**NVDA** 

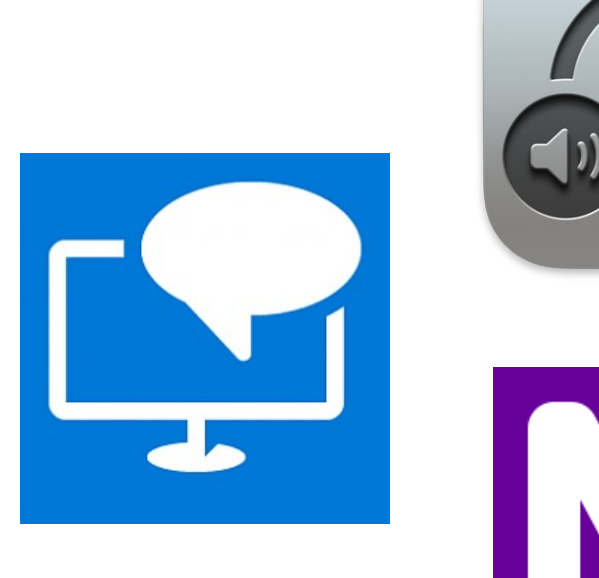

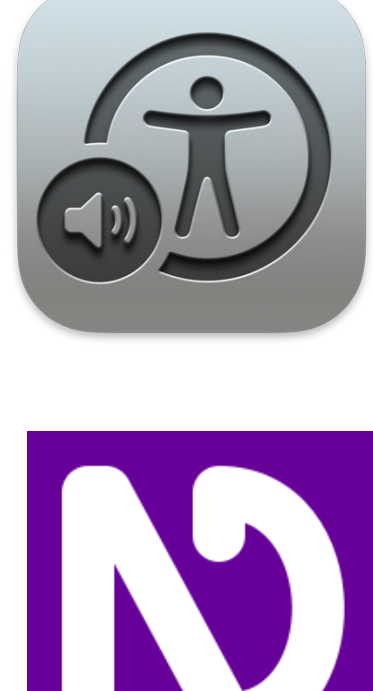

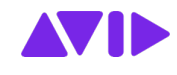

## RESOURCES

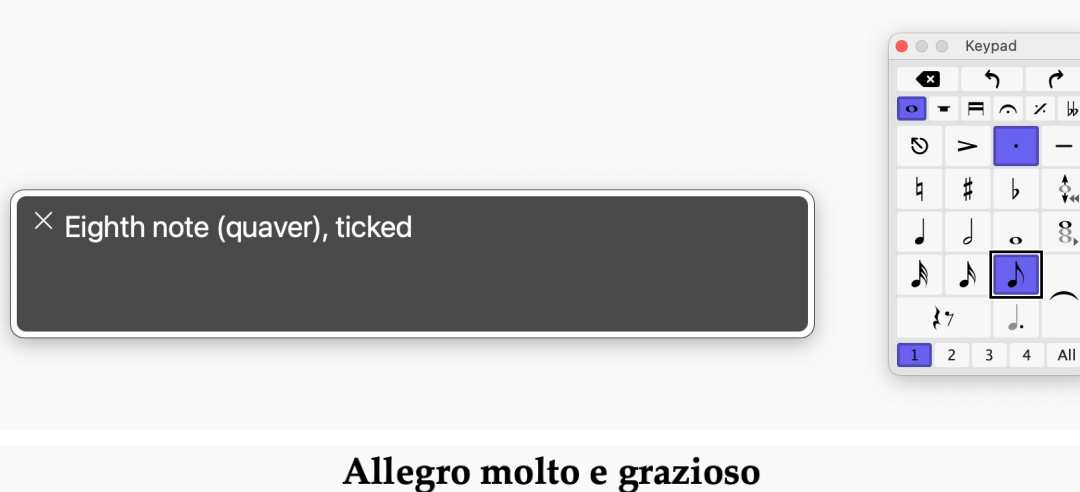

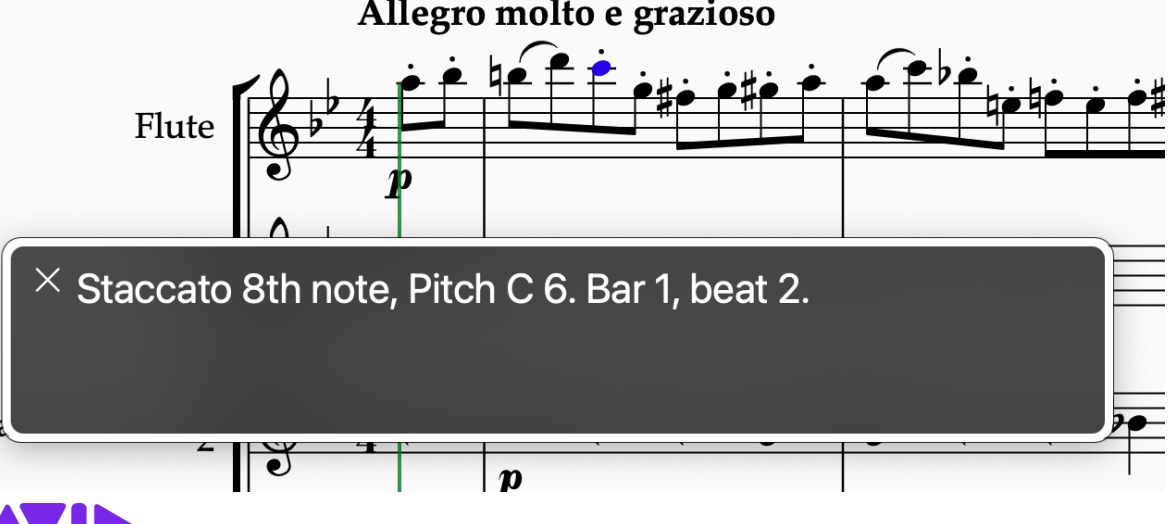

#### **Continued innovation**

Command Search / careful UI decisions / integrated design process

Accessibility Preferences

Knowledgebase articles

Blogs

Plug-ins to extend functionality / MusicXML export / Mixer / ThereItIs!

6

### MUSICXML IMPORT • Import MusicXML files into your

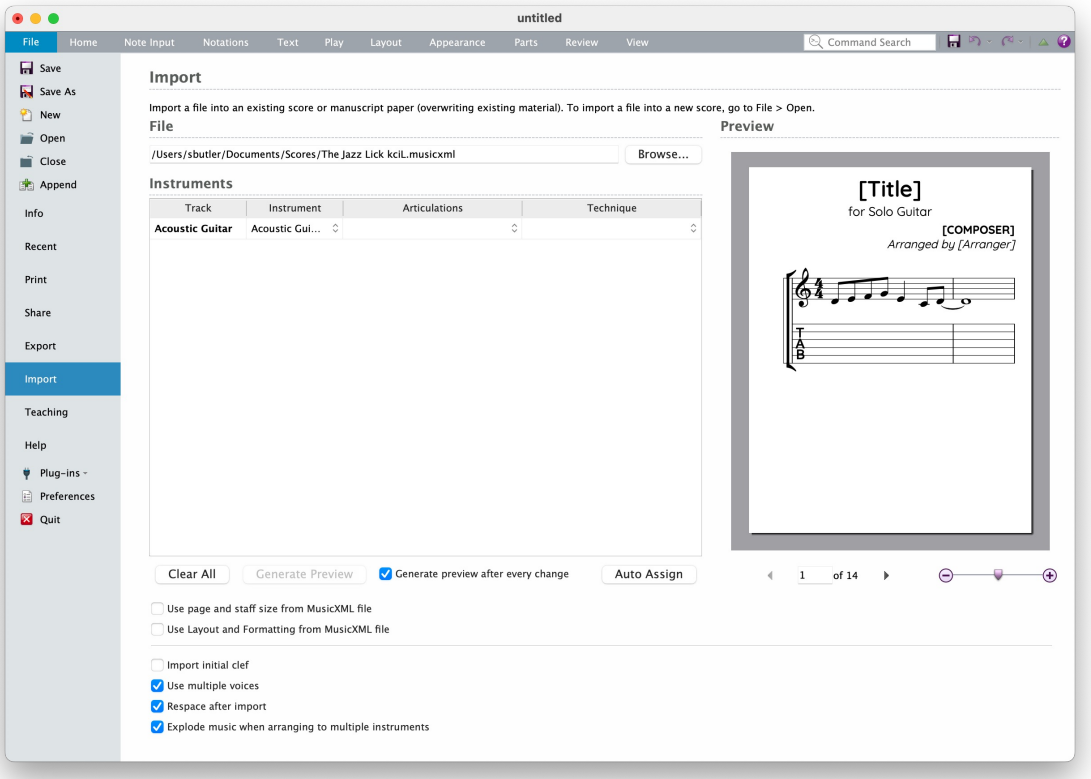

- template
- Retain the staff size, text styles and other unique "look" you need
- A simple way to create accessible versions of music
- Import only the staves you need e.g. vocal line without the other instruments
- 1. Open your template that has your House Style (look you want to achieve)
- 2. Go to File > Import and choose your Music XML file
- 3. Import the staves you need

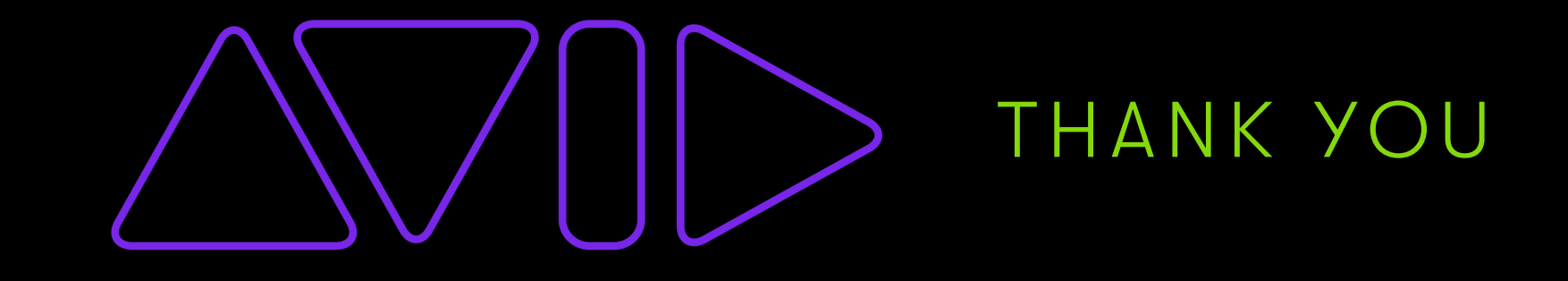